# トーマツ健康保険組合に加入されている配偶者 **及び40歳以上の被扶養者のみなさまへ**

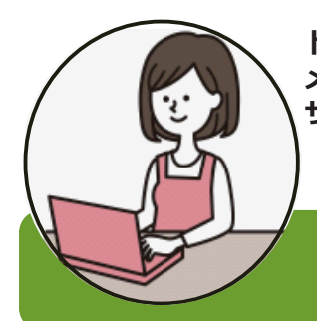

**トーマツ健康保険組合では、情報セキュリティの観点から、健保ホームページの各種サービス メニューにログインするための個⼈⽤ ID およびパスワードを発⾏しています。 サービス利⽤にあたり、以下の⽅法でユーザ ID とパスワードを取得してください。**

※医療費明細は被保険者のみご利用いただけます。

ーマツ健康保険組合 Q まずは、健保ホームページにアクセス! (https://www.tohmatsu-kenpo.jp/)

## ユーザIDとパスワードの取得手続き方法

ユーザID・パスワードの取得方法は以下の2通りです。

- ① 指定のメールアドレス宛にユーザID・パスワードを通知するURL情報を通知
- ② 郵送での通知

すぐに情報を取得できる指定メールアドレスへのID・パスワードの通知をお勧めしますが、郵送で 通知することも可能です。

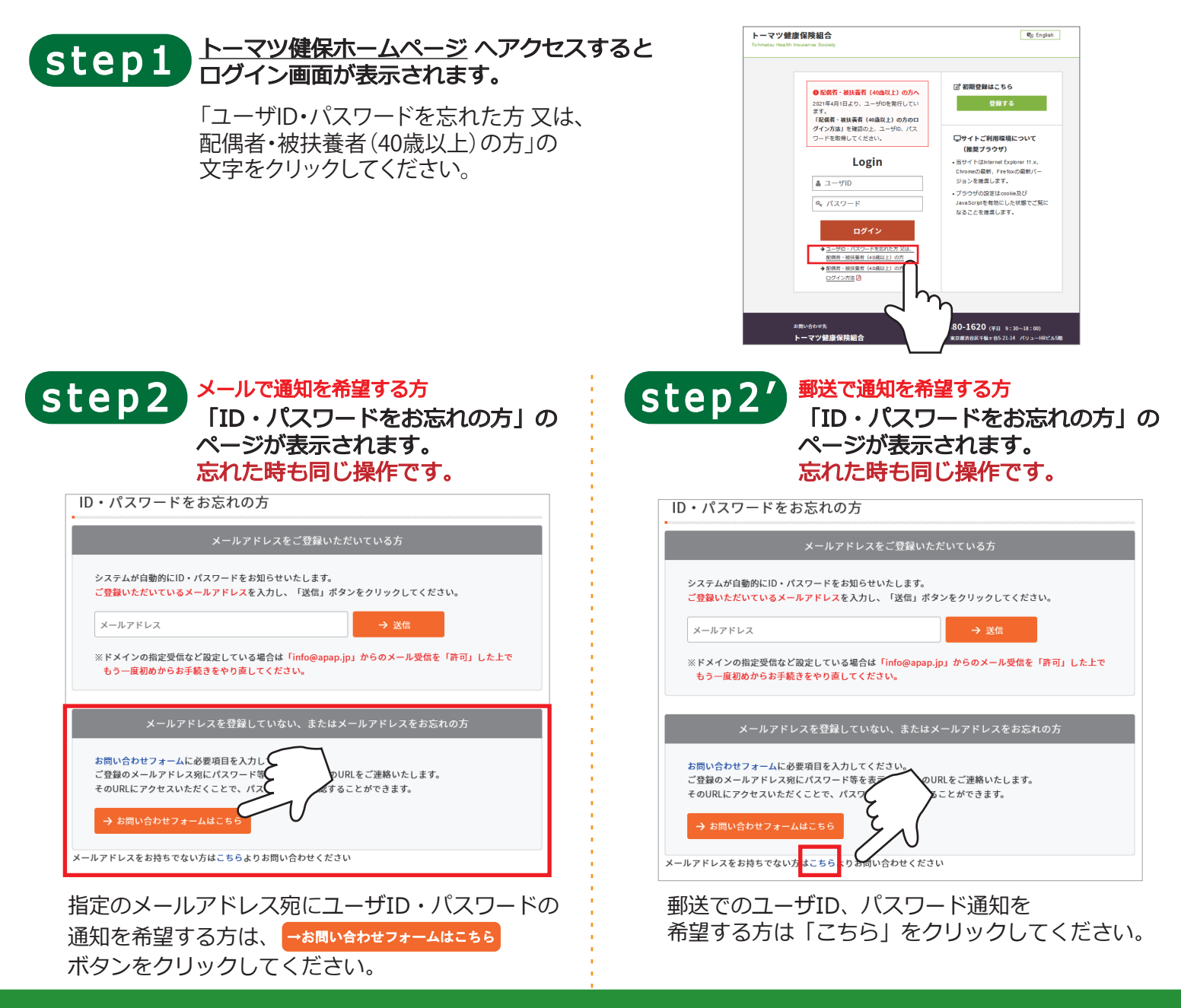

個人情報を照会しますので、必要情報を入力して ください。

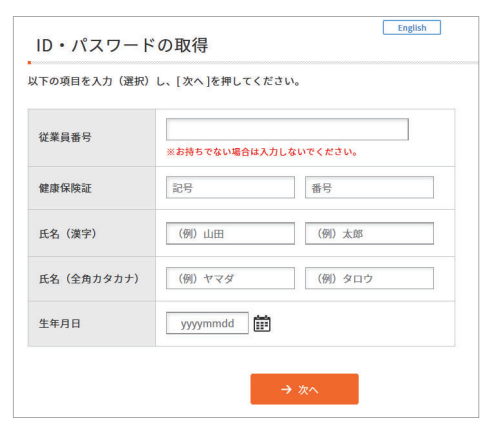

#### ▲入力に際してのご注意

- ・配偶者・被扶養者(40 歳以上)ご自身の情報を 入力してください。
- ・従業員番号の⼊⼒は不要です。

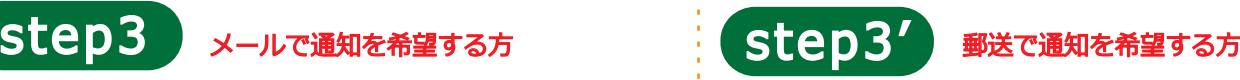

### 個人情報を照会しますので、必要情報を入力して ください。

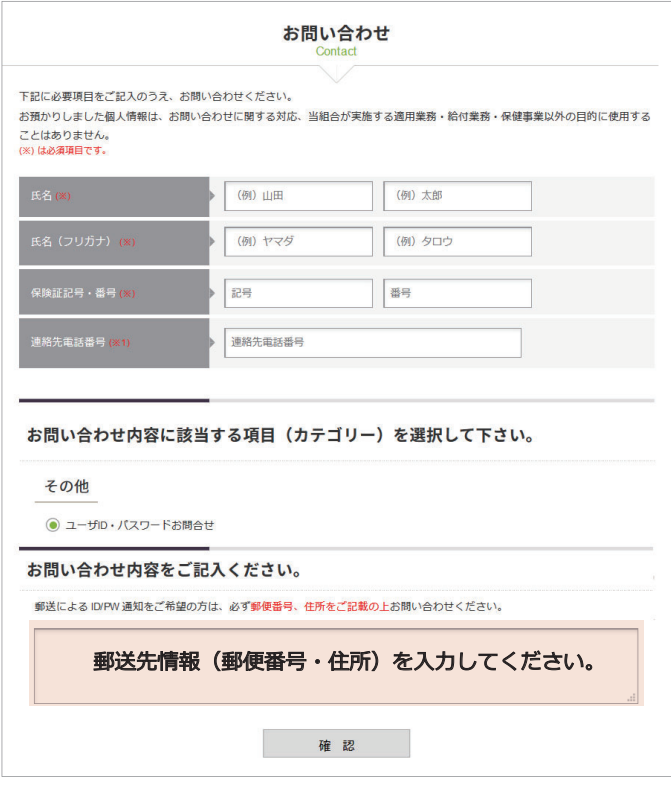

ユーザID、パスワードの郵送先を入力して確認 ボタンをクリックしてください。

後⽇、ユーザID、パスワードの記載された封書が 届きます。

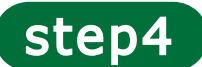

## 指定メールアドレス宛にURLをお知らせします。

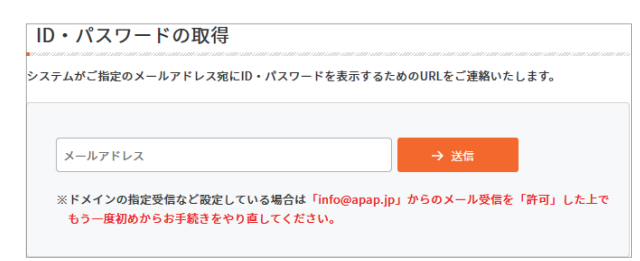

受信用メールアドレスを入力後、送信ボタンを クリックしてください。

後ほど以下のメールが届きます。 メールアドレス送信元: info@apap.jp 件名: [トーマツ健康保険組合]お問い合わせ結果の ご連絡(Results)

※メールに記載のURLをクリックすると、ユーザID、パスワードが 表示されます。 ※ユーザID、パスワードは、一度のみの閲覧となります。

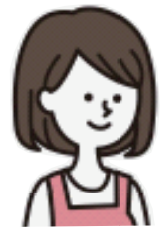

⾃分のID、パスワードで 何ができるの ?

- ●健康診断の予約・申請ができます。
- ●ご自身の健診結果をWeb上で確認できます。

[お問い合わせ先] バリューHRカスタマーサービス TEL: 0570-075-708 (9: 30-18: 00※土日祝日除く) E-mail:info@apap.jp

トーマツ健康保険組合